# SPM Introduction

Scott Peltier

### FMRI Laboratory University of Michigan

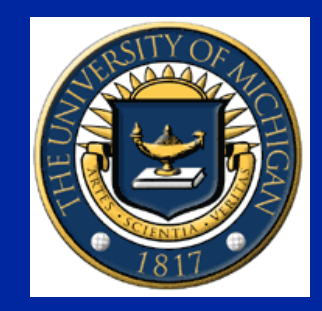

Slides adapted from T. Nichols

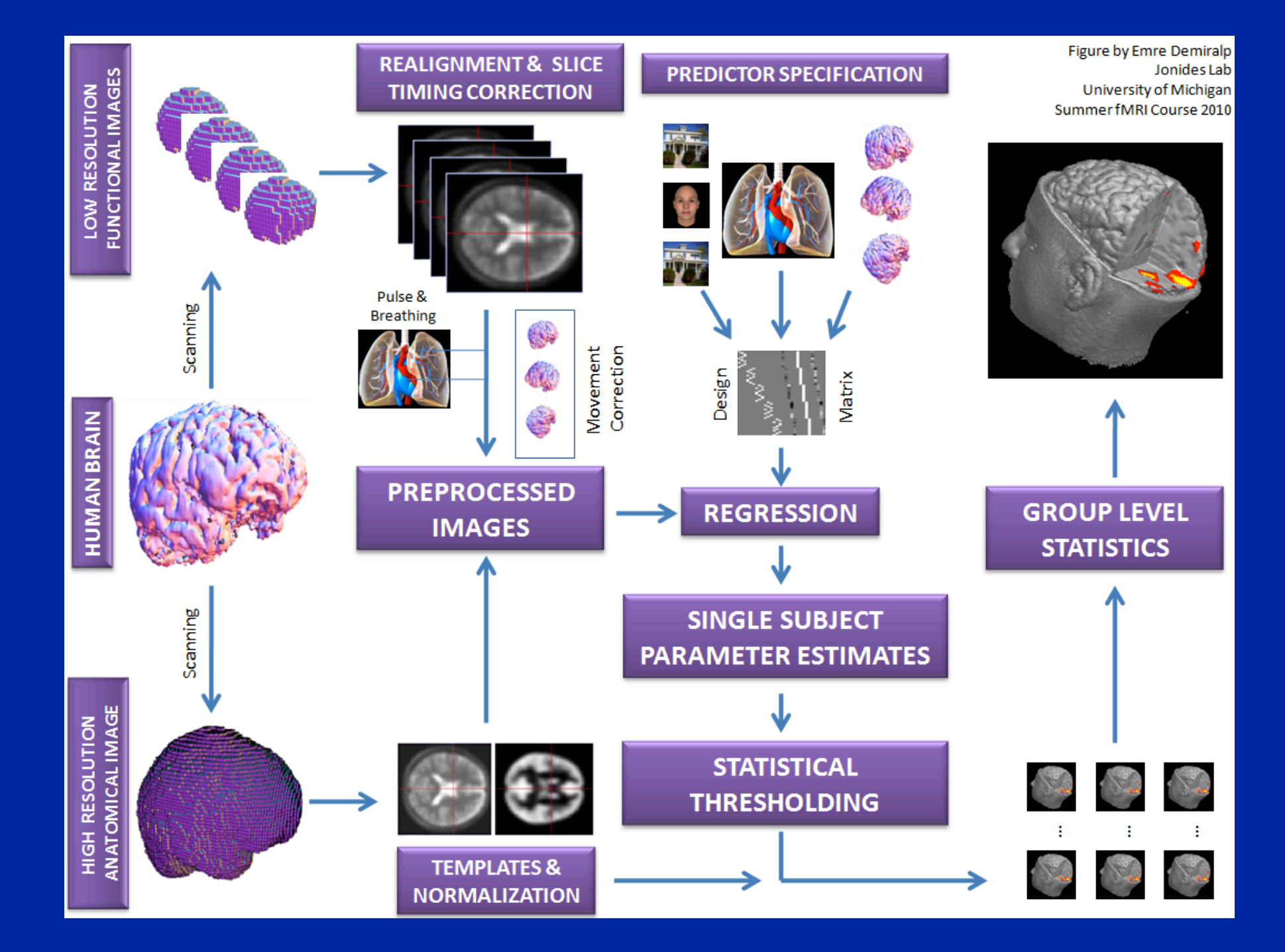

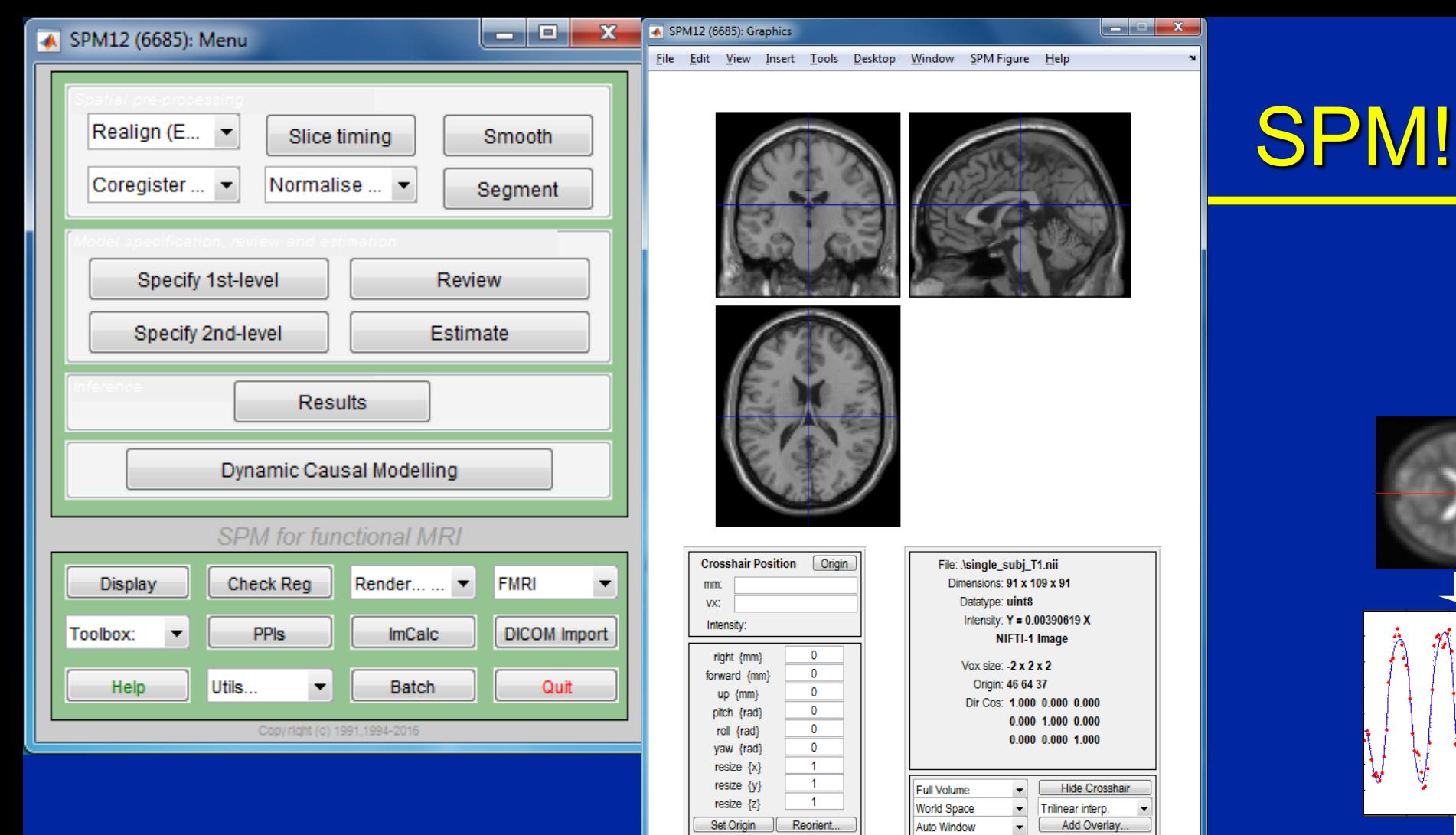

Software to perform computation, manipulation and display of imaging data

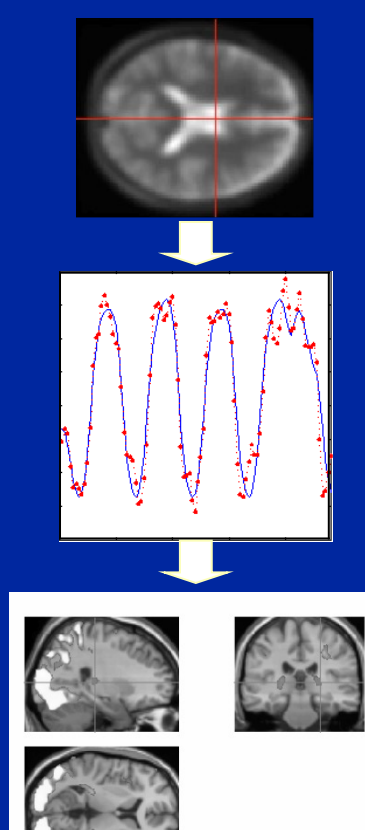

# SPM : Overview

- Library of MATLAB and C functions
- Graphical user interface
- Four main components:
	- Preprocessing
	- Model Specification & Fitting
	- Inference & Results Interrogation
	- Supplemental Tools

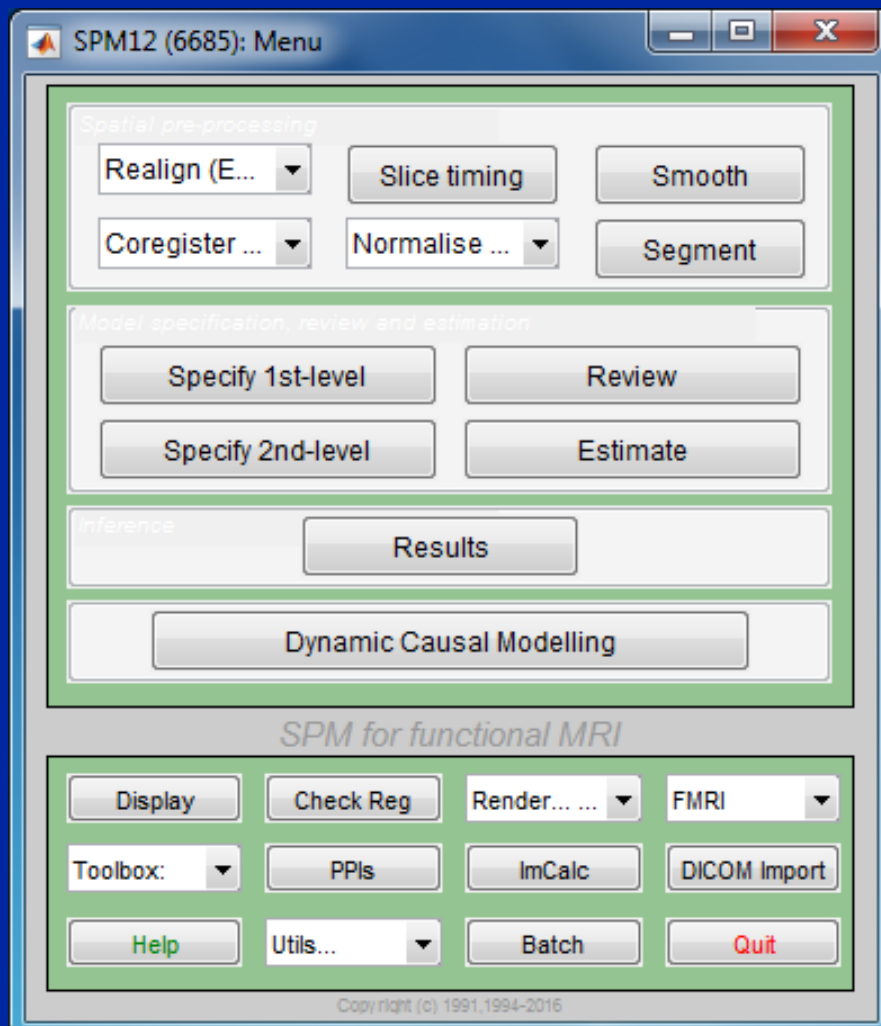

## Preprocessing

#### • Eliminate systematic variation before statistical modeling

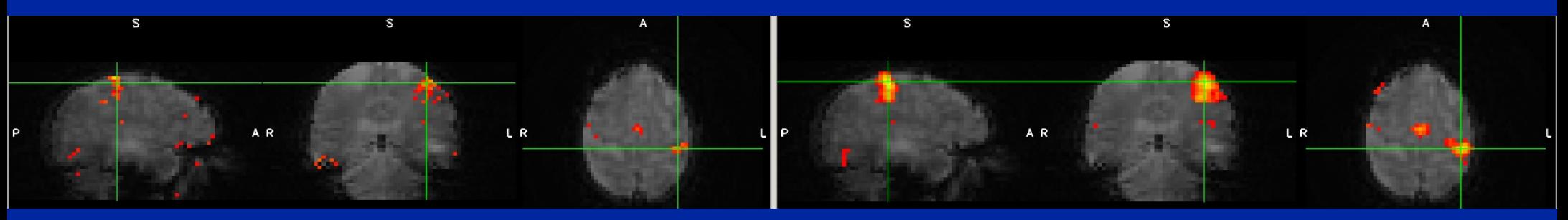

# Before and the set of the set of the set of the set of the set of the set of the set of the After

 $t=5.89$  Dresses ad with slige timing correction metion correction  $t=10.04$ Processed with slice-timing correction, motion correction, and smoothed with 5mm isotropic kernel.

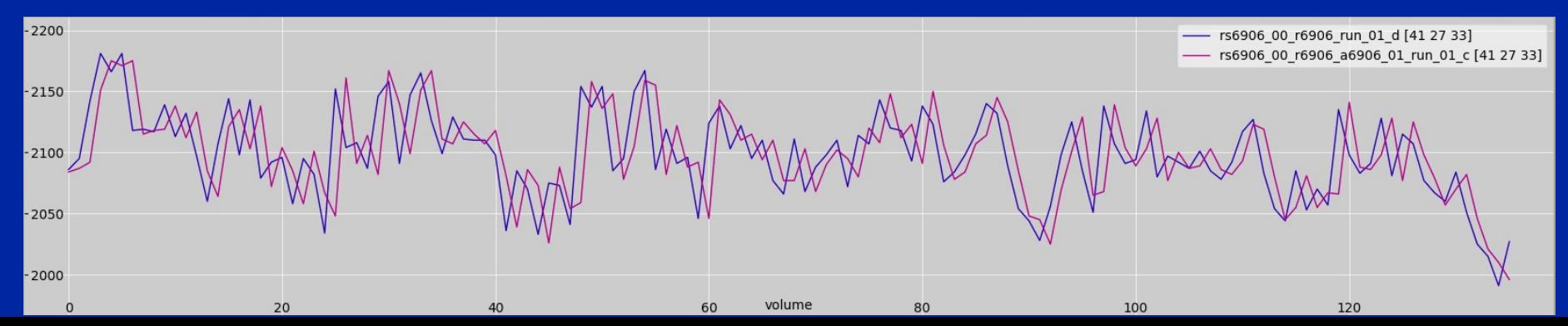

# SPM: Preprocessing

- Slice timing
	- Adjust for variable acquisition time over slices
	- In UM processing stream, this is already done

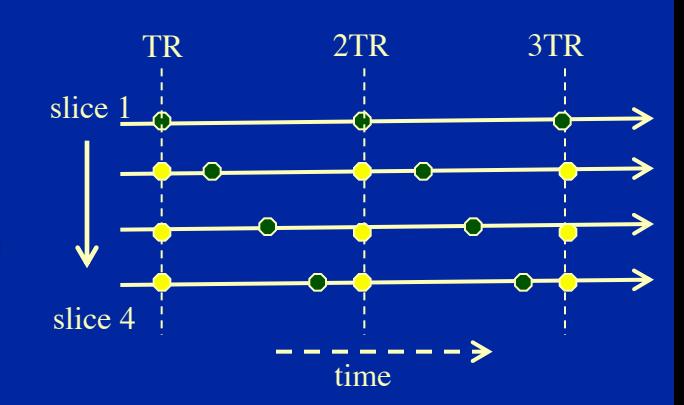

- "Realign"ment
	- Intrasubject registration
	- Motion correction
	- Done in UM stream

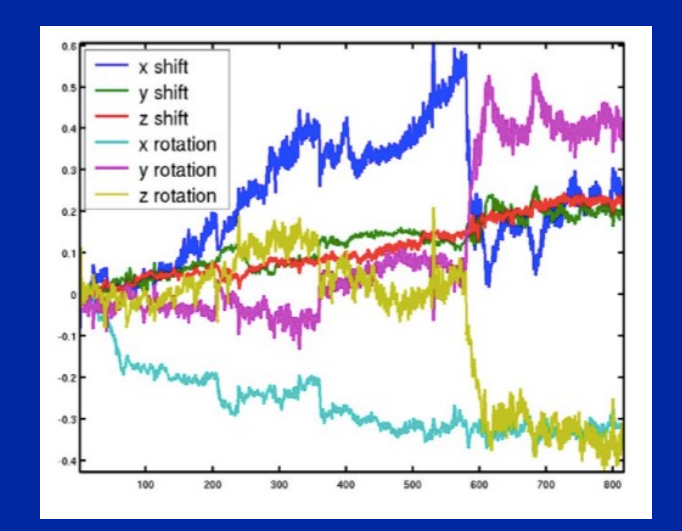

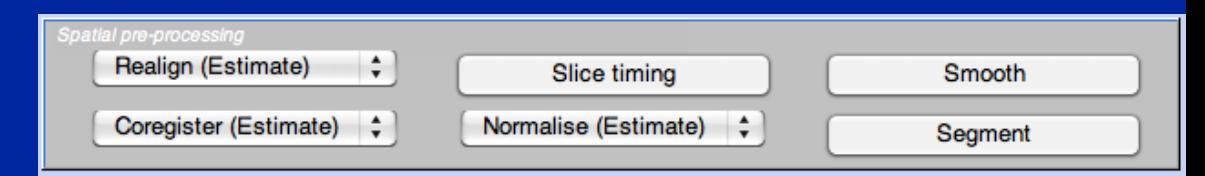

## SPM: Preprocessing

- "Coregister"ation
	- Intrasubject, intermodality registration
	- Registration of MR images with different TR/TE
- Spatial "Normalize"ation
	- Intersubject registration
	- Register subject anatomy to atlas space

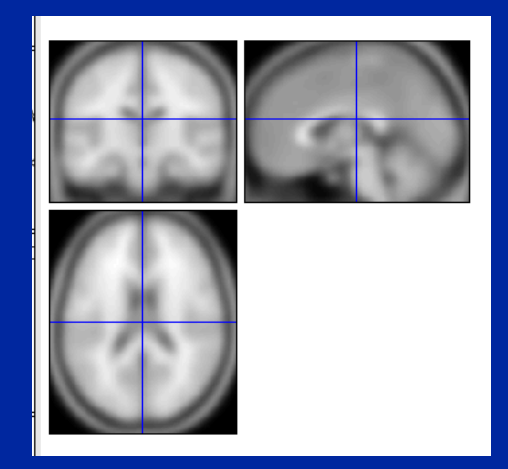

#### SPM T1 template MNI space

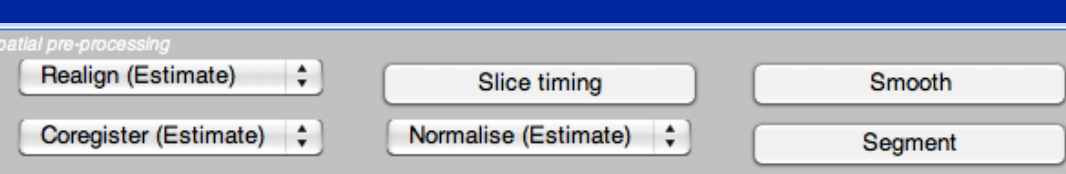

Normalised Mutual Information Coregistration

X1 = 1.093\*X -0.011\*Y -0.008\*Z -10.591 Y1 = 0.010\*X +1.086\*Y -0.190\*Z +8.054 Z1 = 0.001"X +0.020"Y +0.298"Z -7.243

#### Original Joint Histogram

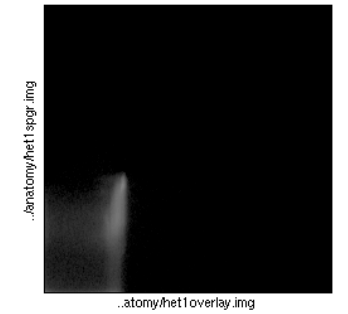

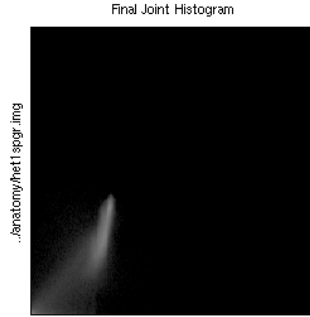

.atomy/het1overlay.img

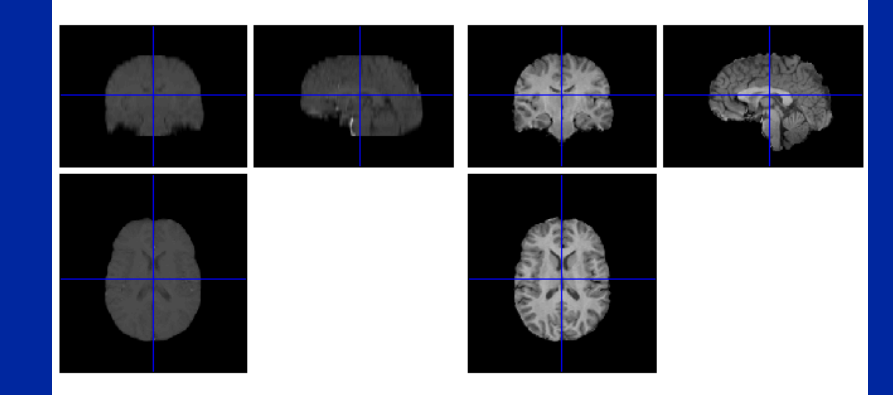

# SPM: Preprocessing

- Spatial "Smooth"ing
	- Blur data into submission…
		- To satisfy random field theory assumptions
		- For intersubject analyses

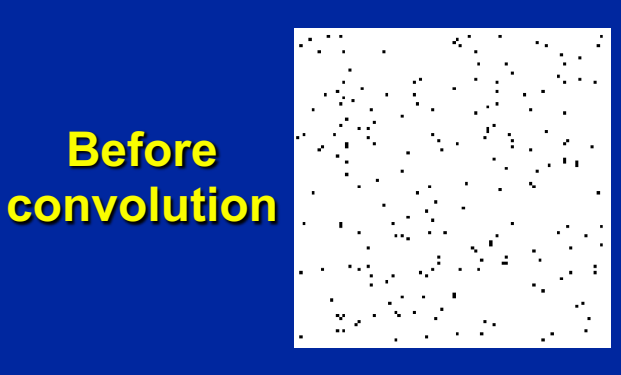

**Before** 

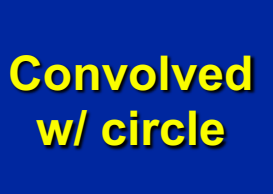

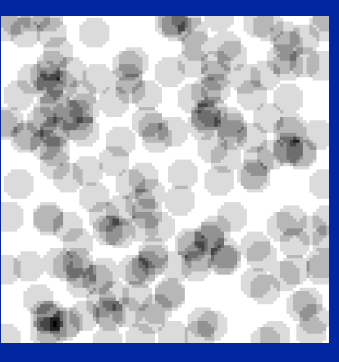

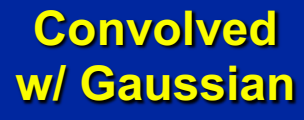

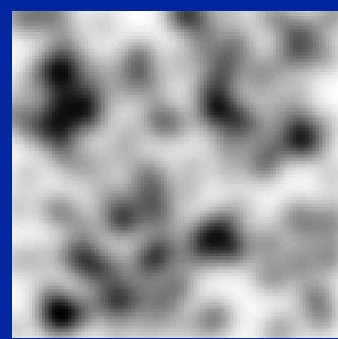

Adapted from SPM course slides

- "Segment"ation into GM/WM/CSF
	- Useful for structural studies

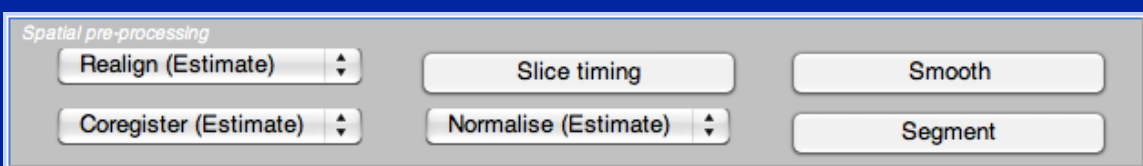

# SPM: Model Specification

- "Specify 1st-level"
	- Specify the design, creating SPM.mat
- "Specify 2nd-level"
	- T-tests (One or two sample, paired)
	- Regression
- "Review"
	- Examine correlation of predictors
	- Power spectrum of experimental effects
- "Estimate"
	- Fit a specified model

based on a SPM.mat file

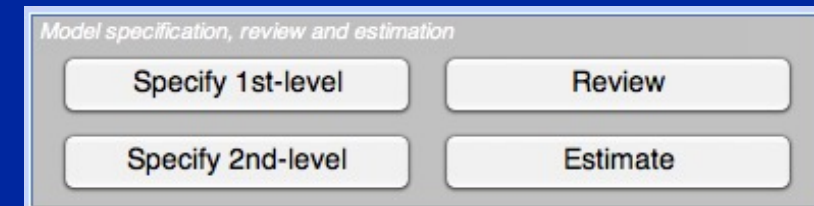

# SPM: Inference

- " Results" button
- First brings up "Contrast Manager" Can define single (t) or sets (F) of contrasts
- Then displays MIP
	- MIP = Maximum Intensity Projection
	- Glass Brain
	- Can "surf" by dragging cursor

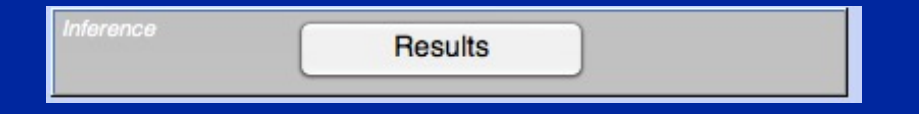

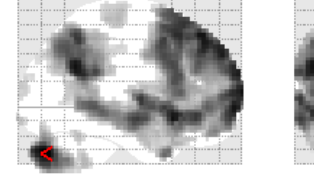

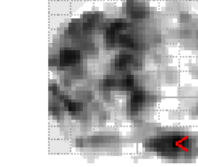

WhyFaceWhyHand - HowFaceHowHand - All Sessions

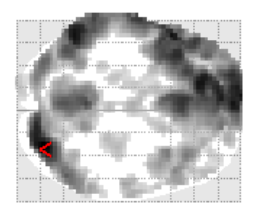

 $SPM_{T_{285}}$ 

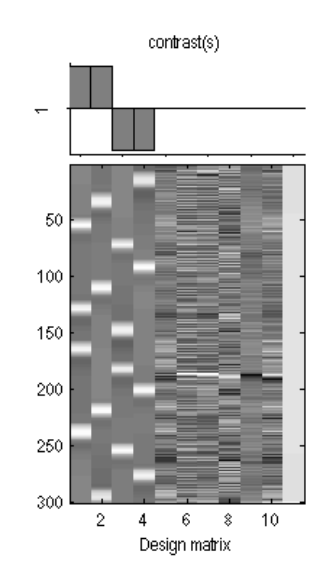

SPMresults: Isub03\results\precooked\2x2 Height threshold T = 3.119073 {p<0.001 (unc.)} Extent threshold  $k = 15$  voxels

#### Statistics: p-values adjusted for search volume

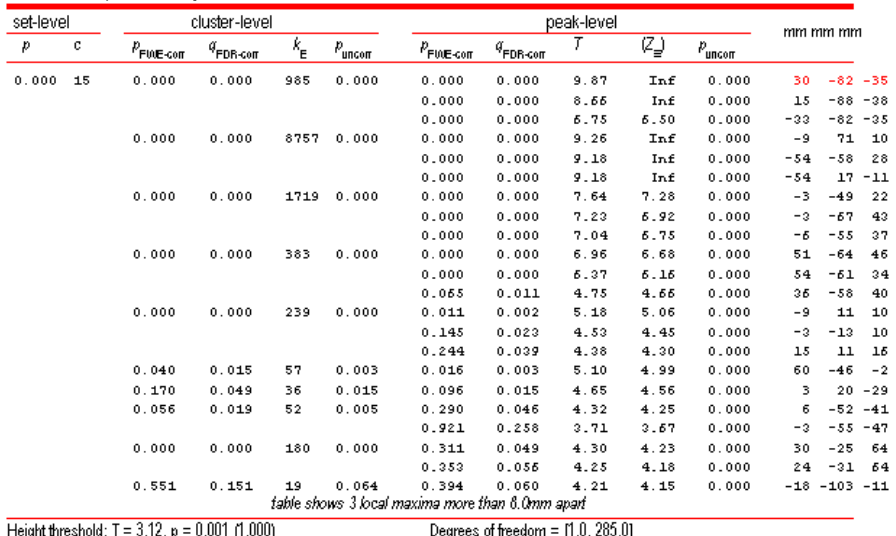

Extent threshold:  $k = 15$  voxels,  $p = 0.095$  (0.698) Expected voxels per cluster, <k> = 5.537 Expected number of clusters,  $\llc>$  = 1.20 FWEp: 4.819, FDRp: 4.298, FWEc: 57, FDRc: 36 Pul HM = 11.4 11.1 10.2 mm mm mm; 3.8 3.7 3.4 {voxels} Volume: 1700352 = 62976 voxels = 1180.1 resels Voxel size:  $3.03.03.0$  mm mm mm; (resel =  $47.92$  voxels) Page 1

 $|<|>$ 

# SPM: Inference

- Interactive window
	- p-values
		- Correced for whole brain or subregion
	- Plotting of time courses
	- "Overlays"
		- Superimpose results on other images
	- Current location and value

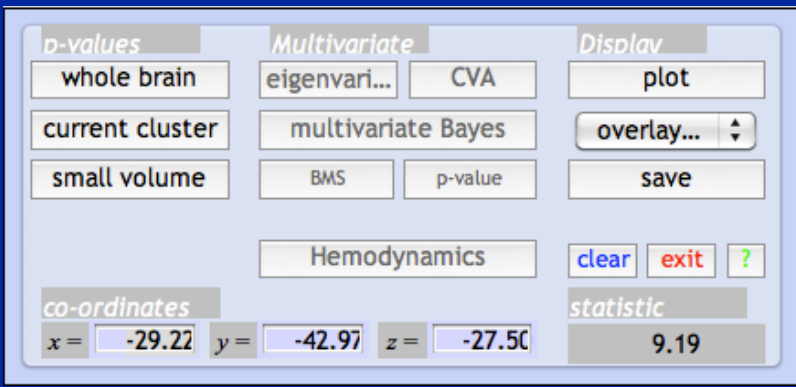

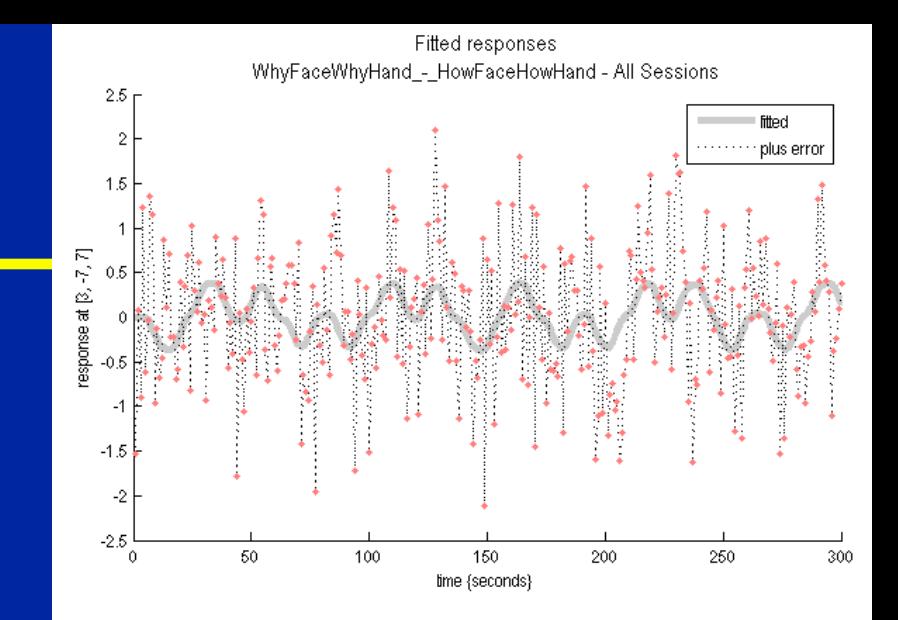

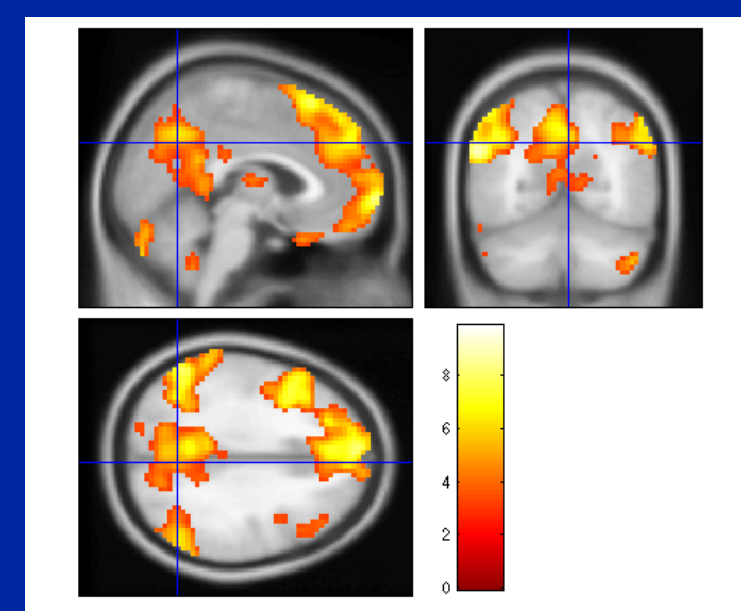

#### SPM: Miscellaneous Tools

- "Display"
	- Displays image with orthogonal sections
	- Check intensity values
	- Change origin
	- Change world space
		- i.e. Apply rotations/translations

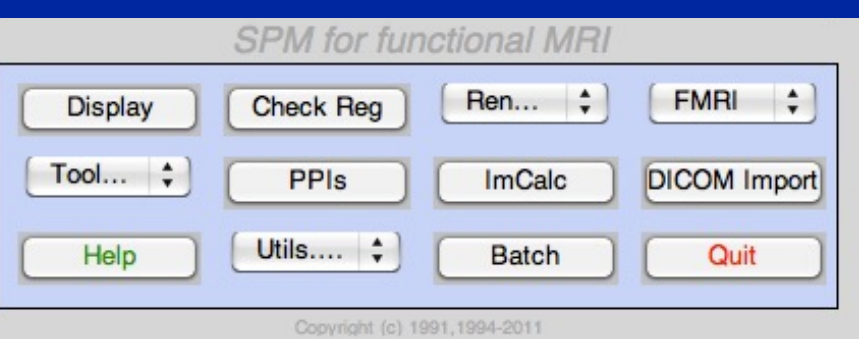

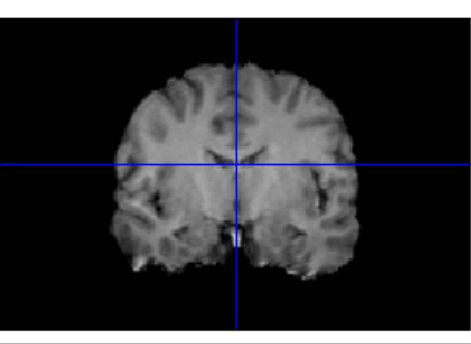

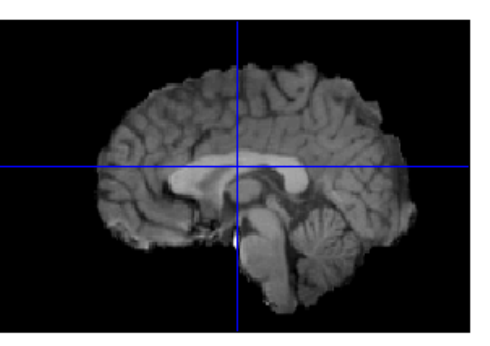

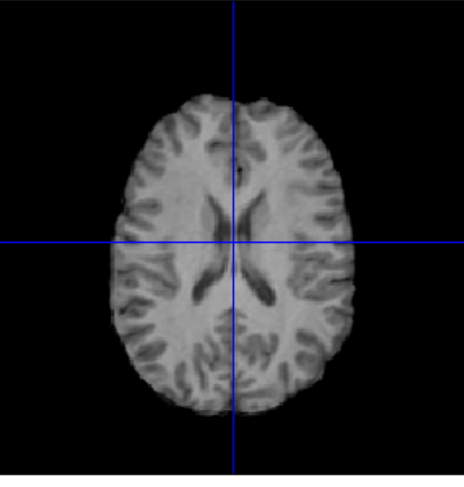

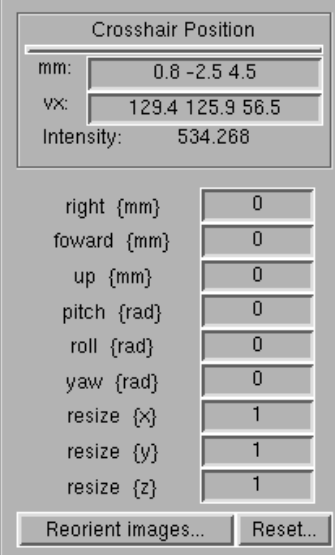

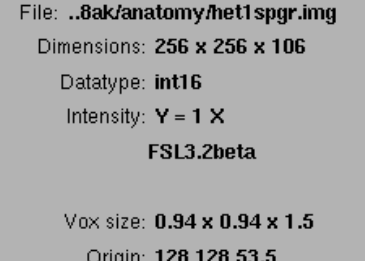

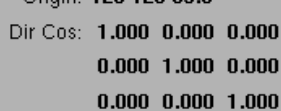

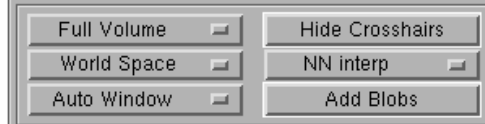

#### SPM: Miscellaneous Tools

- "Check Reg"
	- Display multiple images
	- Essential tool for assessing alignment of images – All images are displayed in the space of the first image

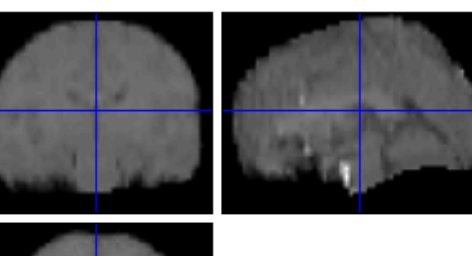

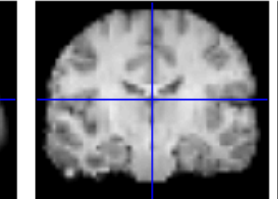

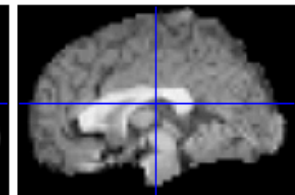

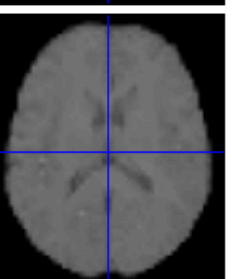

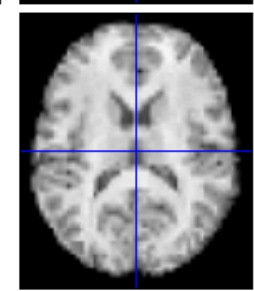

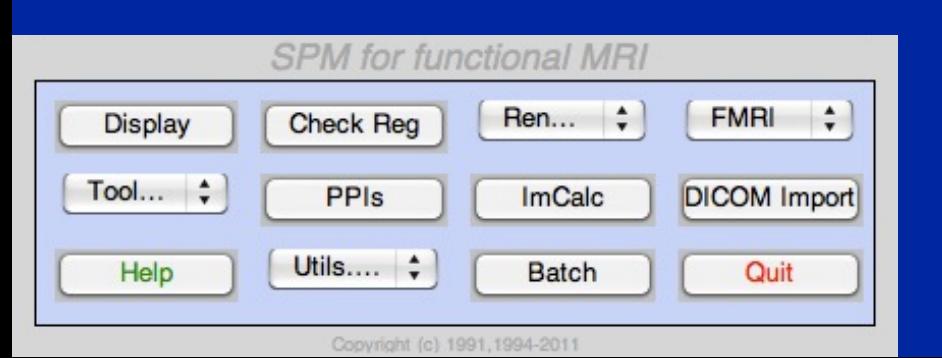

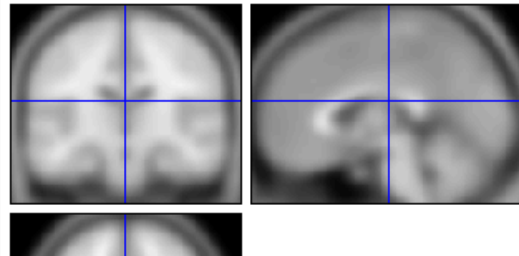

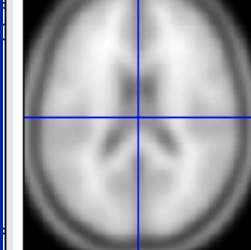

# SPM: Miscellaneous Tools

- "ImCalc"
	- Image calculator
	- Give one or more images, perform MATLAB arithmetic and write out result
- "Utils"
	- Change directory
		- Results are written to current directory!
	- Delete files, etc.

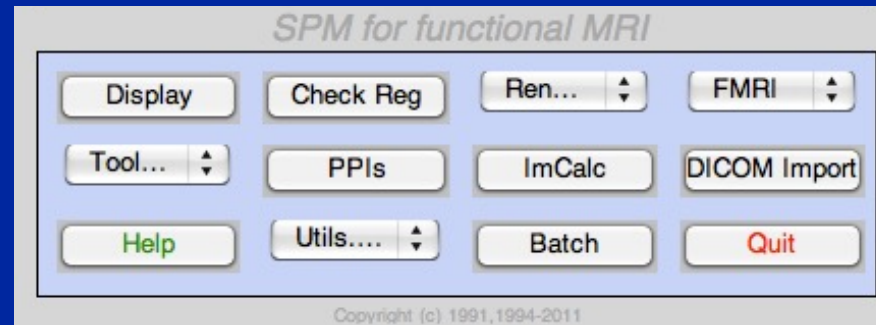

### SPM12 Batch Editor

- Allows jobs to be saved, re-loaded, changed
- Helps remove "Oops!" factor
- Multiple steps can be loaded, run at once

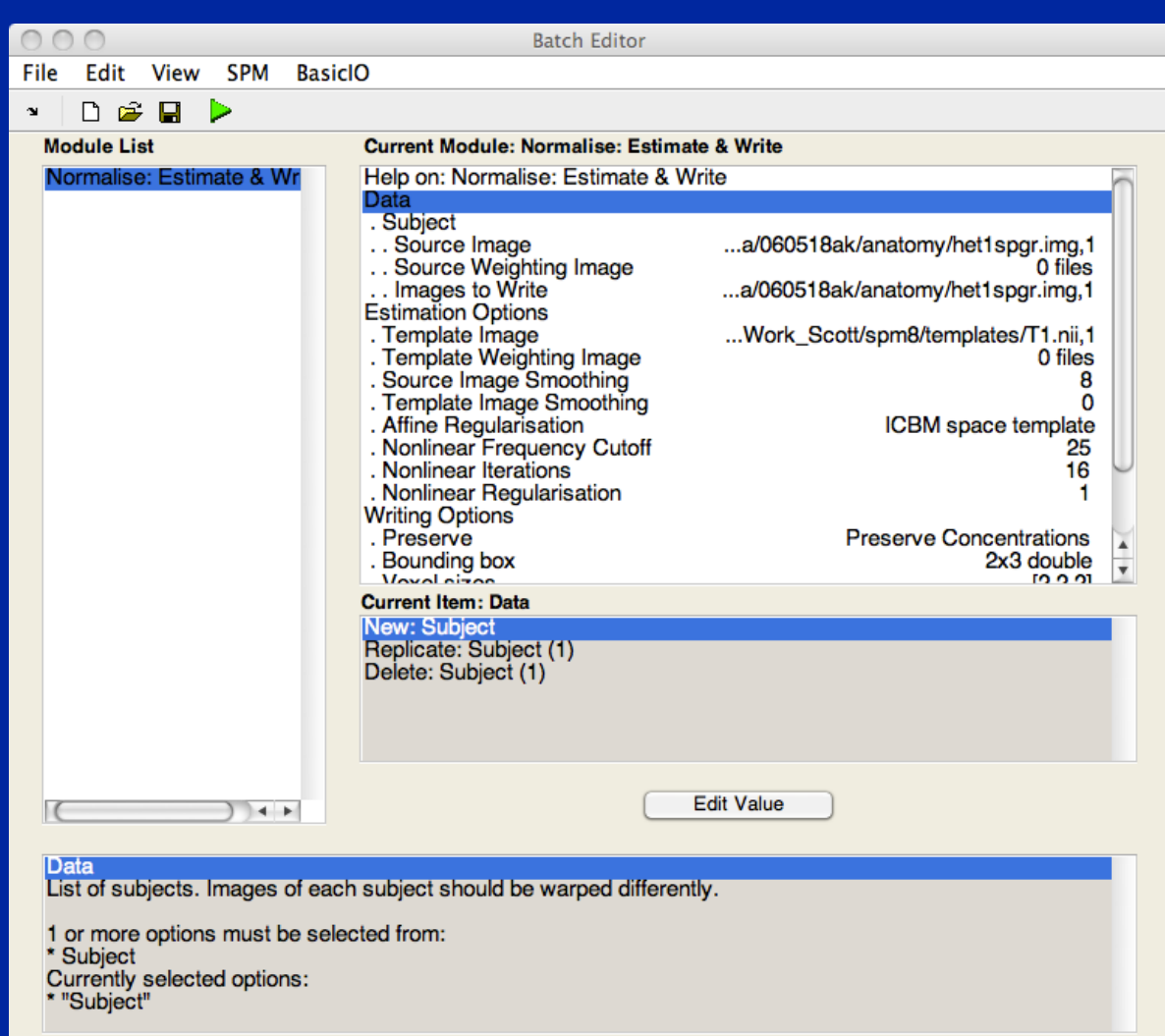

## SPM: Perspective

- SPM tries to be a single solution for all fMRI processing and analysis, but there can be no such thing!
	- FMRI is a rapidly evolving field where each dataset has huge number of observations!
- Don't let SPM be a black box!
- Understand what each component does
- Understand how to get at the data
	- e.g. using 'Display' , 'Check Reg'

### Resources

- **SPM***web* **site: http://www.fil.ion.ucl.ac.uk/spm/**
	- **Introduction to SPM**
	- **SPM code download: SPM12 (also older versions)**
	- **Documentation & Bibliography**
	- **SPM course videos**
	- **Example data sets**
	- **SPM extensions**
	- **SPM** *e***mail discussion list**

#### • **Other software packages can complement SPM**

- MRIcron: https://people.cas.sc.edu/rorden/mricron/index.html
- Quick and easy to read, display, and convert image data

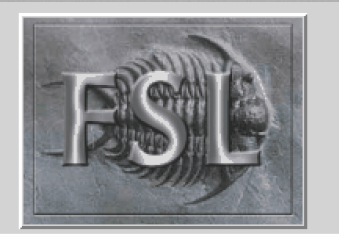

BET brain extraction

SUSAN noise reduction

FAST Segmentation

FLIRT linear registration

FEAT FMRI analysis

MELODIC ICA FDT diffusion POSSUM MRI simulator **FSLView** 

Exit

Misc

Help

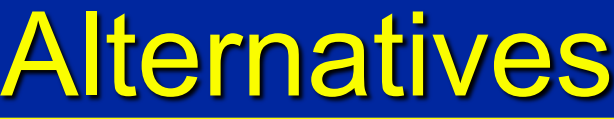

#### • **FSL: http://www.fmrib.ox.ac.uk/fsl**

- **Open source**
- **Comprehensive tools for FMRI and DTI, has nice ICA analysis tool (MELODIC)**
- **Free**

#### • **AFNI: http://afni.nimh.nih.gov**

- **Open source**
- **Active community, multiple plugins**

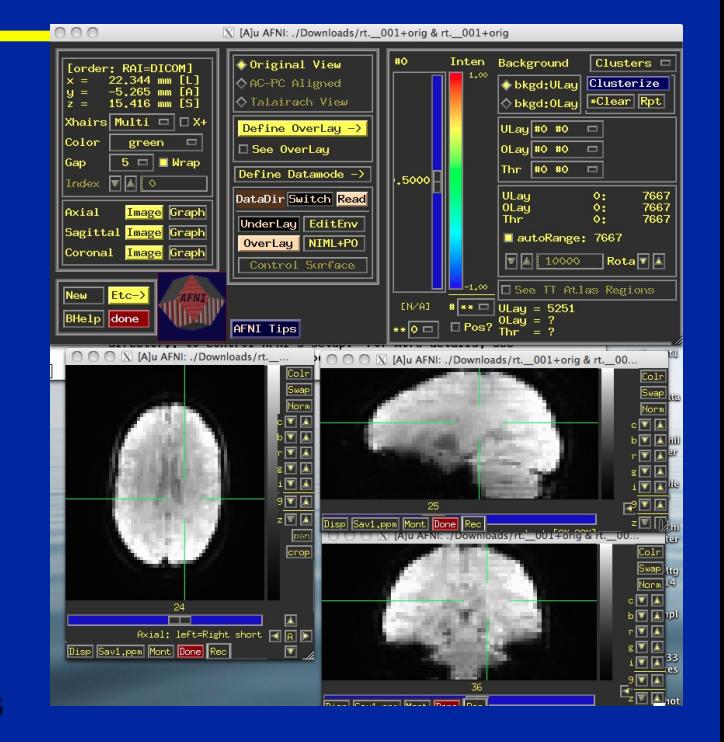

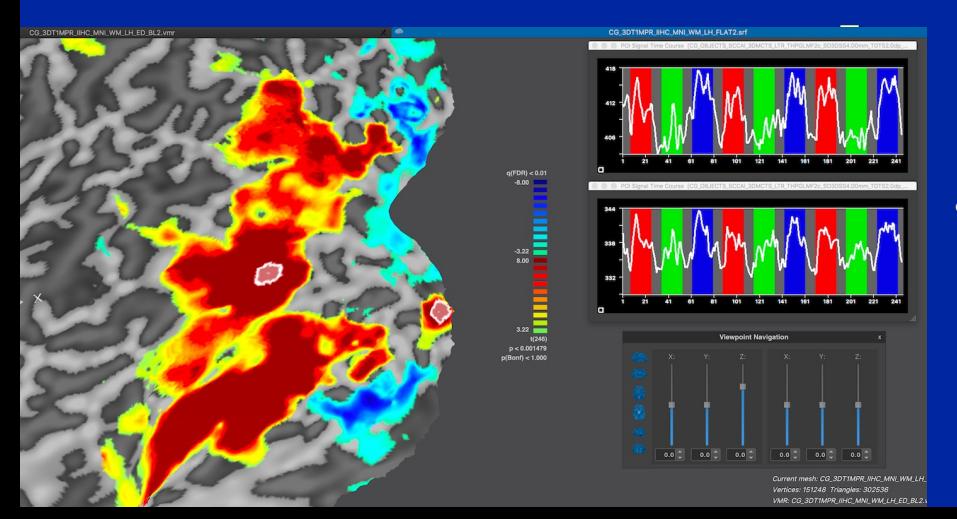

#### • **BrainVoyager: http://www.brainvoyager.com**

- **Excellent visualization**
- **Closed source, ~\$7k**

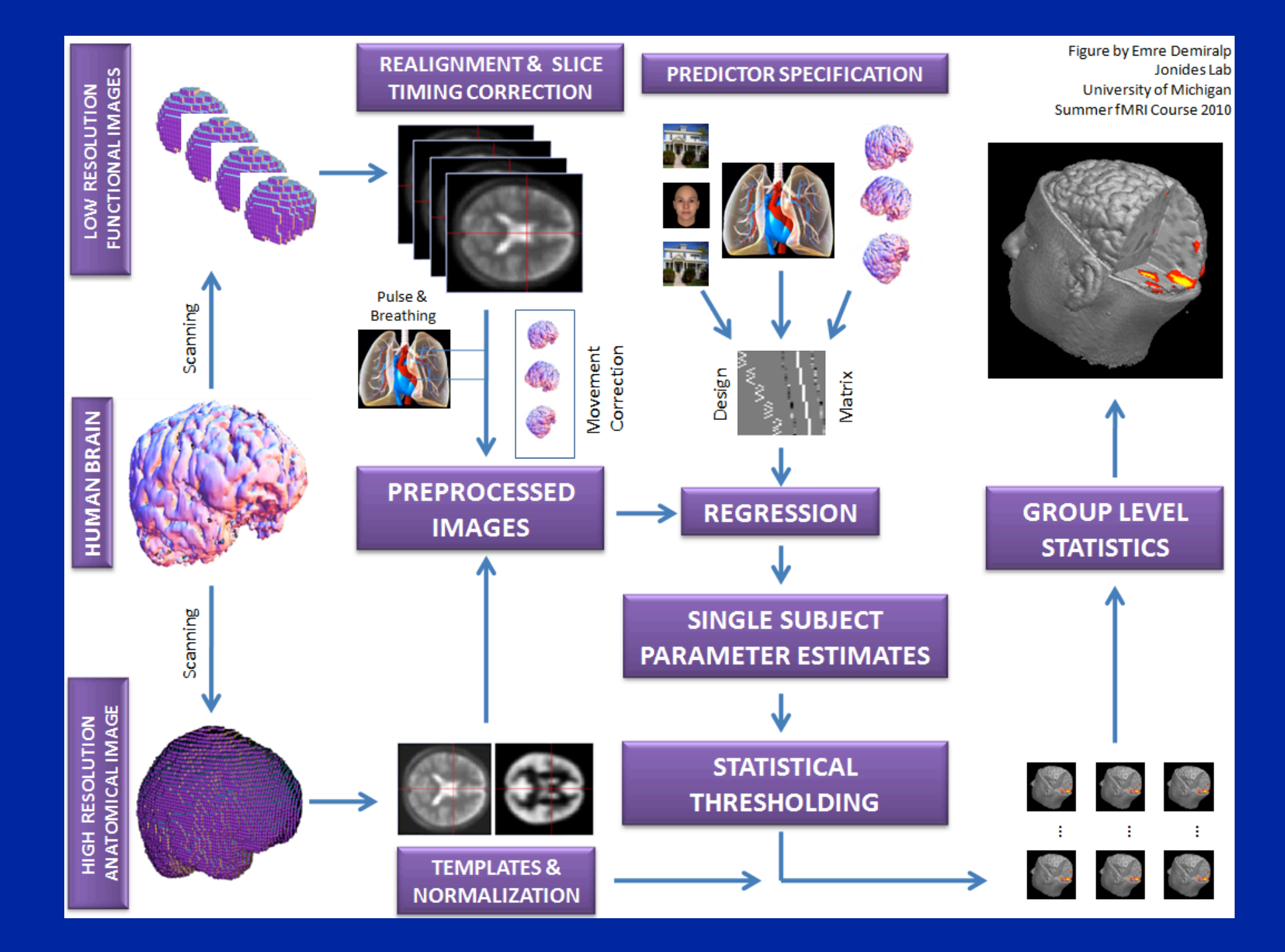

# SPM Spatial Transformations

# Imaging data formats

- Analyze format
	- .img Raw, binary data; 3D or 4D
	- .hdr Small binary header
		- Image dimension
		- Voxel size
- NIFTI format
	- $-$  .img  $+$  .hdr
	- Like Analyze, but different .hdr definition
	- .nii *Single file!* Header and Image file concatenated
	- World space transformation coded in NIFTI header

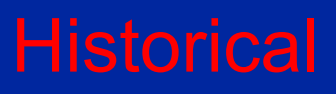

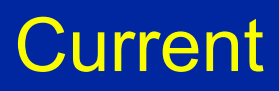

# Is Left Right?

- Two conventions for viewing images
	- Neurological
		- On the screen, Left is Left side of subject
		- As if standing behind the head of the patient
	- Radiological
		- On the screen, Left is Right side of subject
		- As if standing at the foot of the patient

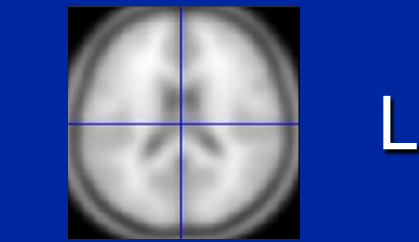

- Standard in clinical radiology is, um, radiological
- SPM always uses Neurological convention
	- Default for Analyze set by defaults.analyze.flip in spm defaults.m
		- flip = 0, Neuro., flip = 1, Rad.
		- NIFTI images *allegedly* have no ambiguity about left & right

**Nose** 

R

L

R

# Coregister & realignment

- Coregistration & Realignment are rigid body transformations
	- Subject's head doesn't change size or warp between scans
	- Well, actually...
- Each requires a "Reference" and a "Source"
	- Reference: Fixed image
	- Source: Image that is transformed
- SPM modifies the header of the *object* image
	- Unless you explicitly ask it to, it doesn't write out a new image
	- Saves lots of disk space!

## Voxel space vs. world space

- Voxel Space
	- Just the original image
	- No reorientations or flips
- World Space
	- Space defined by transformation from voxel to mm matrix M
		- Let v be a voxel location indexed from  $(1,1,1)$
		- Then w=M\*[v;1] is that location in world space, in mm
		- Can represent rotations, translations and flips

## Data Fresh from fMRI Lab

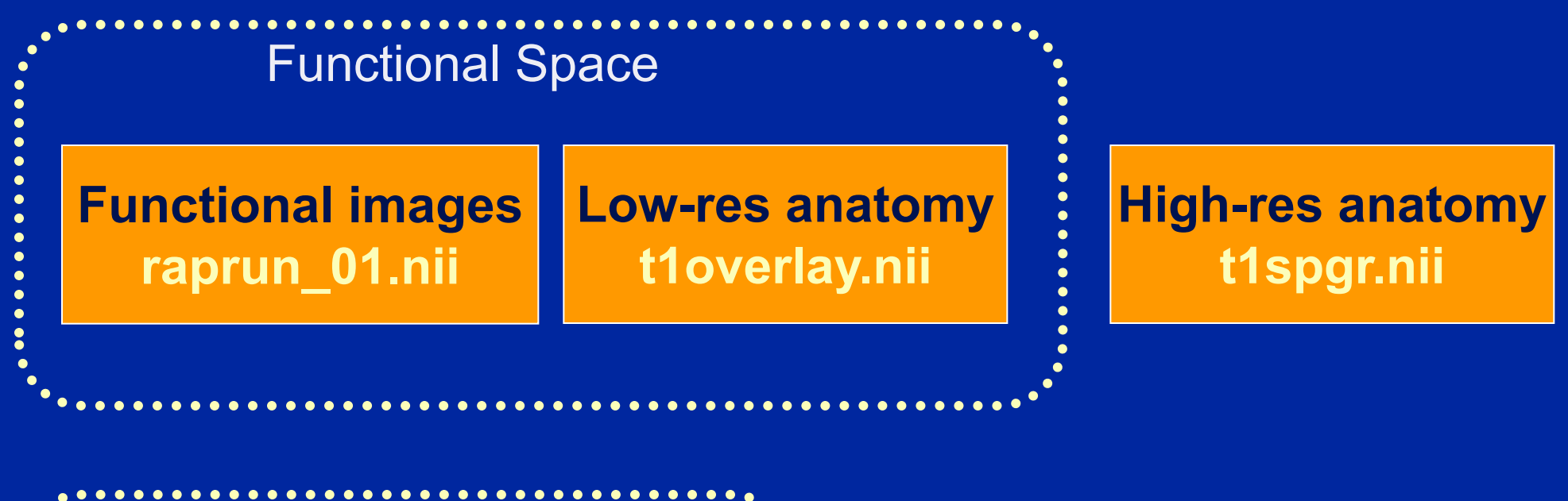

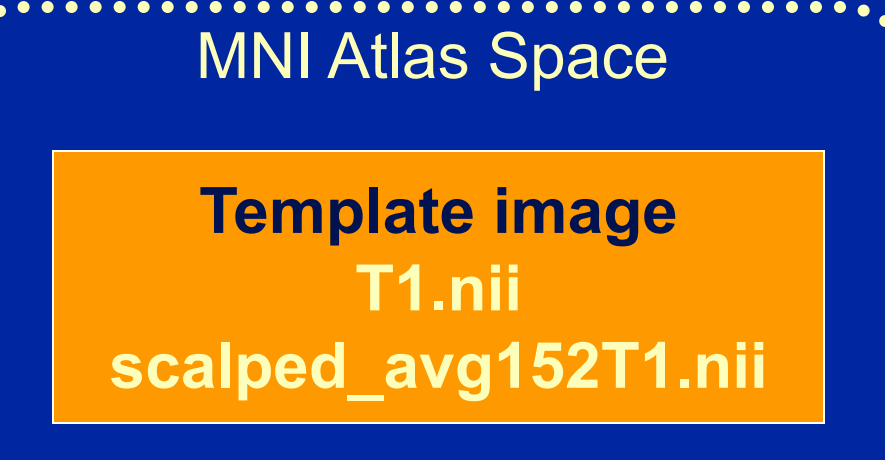

## **Coregistration**

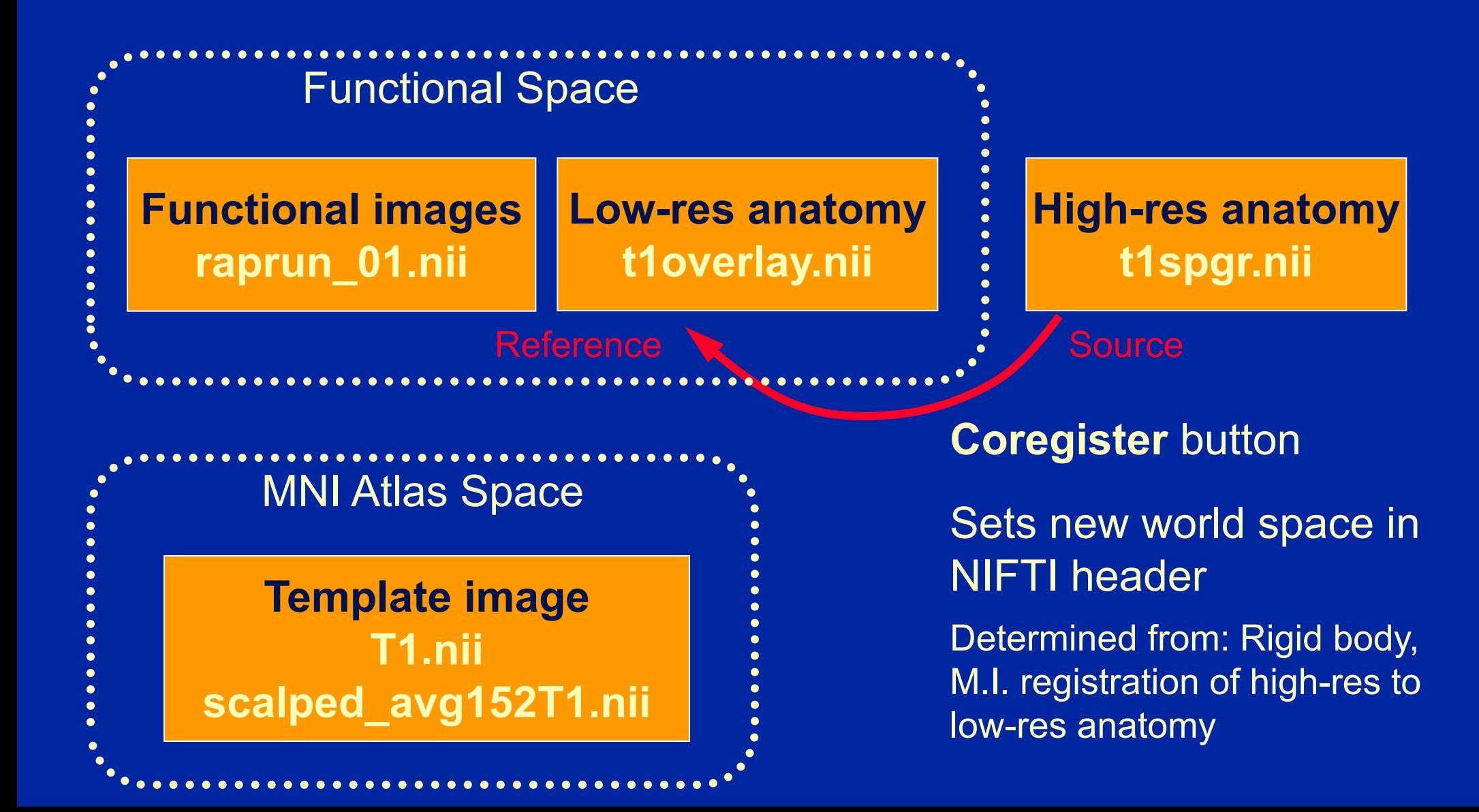

# **After Coregistration**

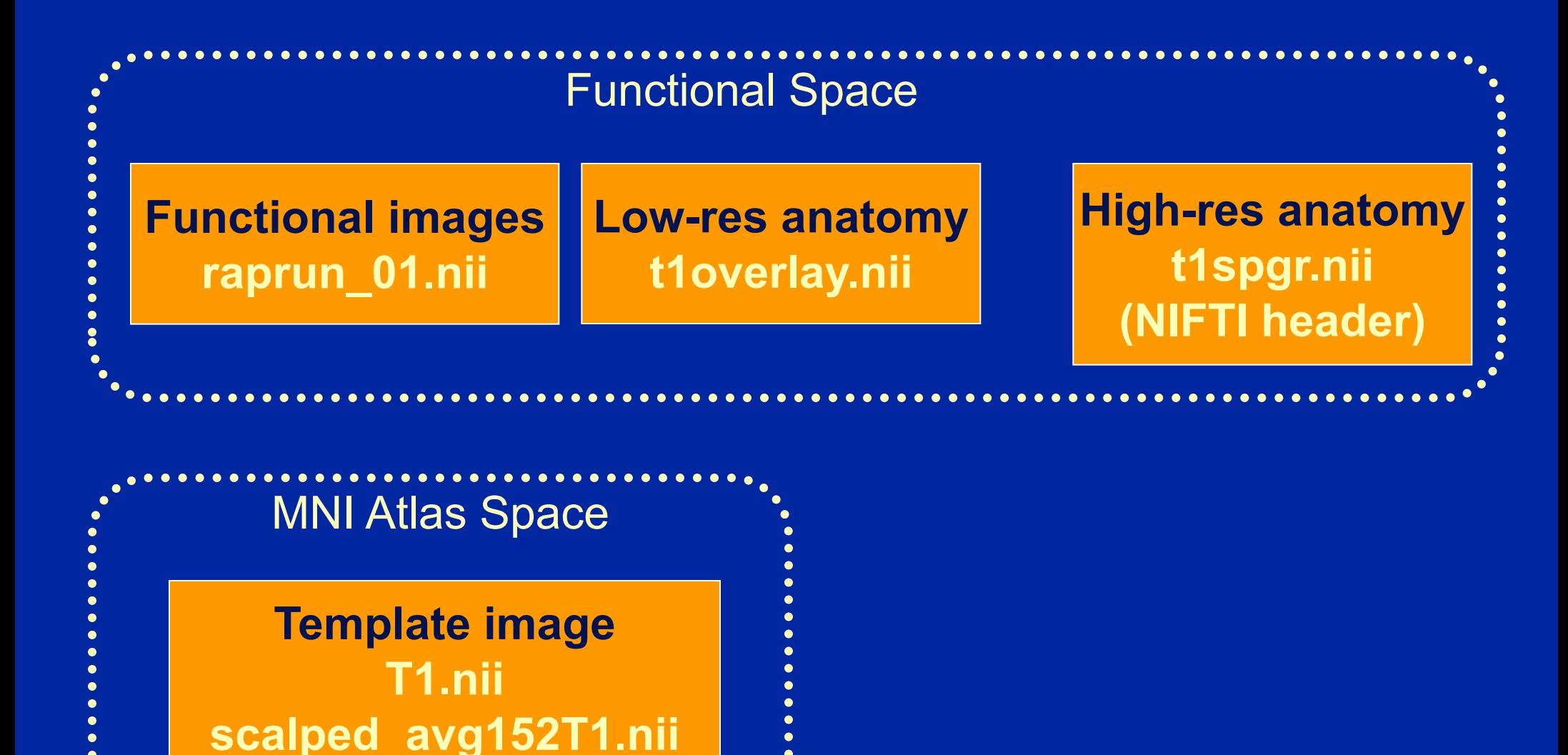

## Spatial Normalization

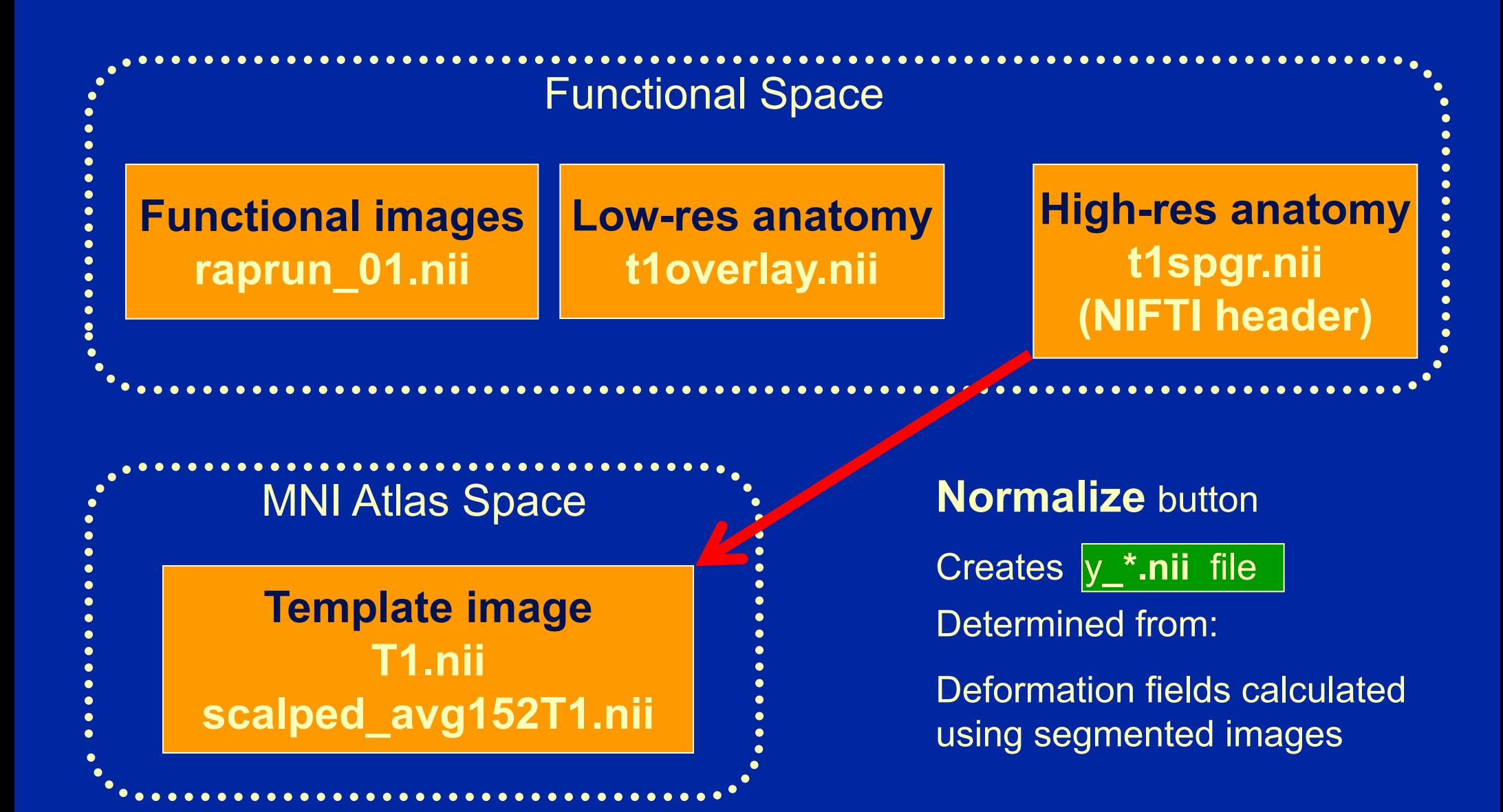

## Spatial Normalisation

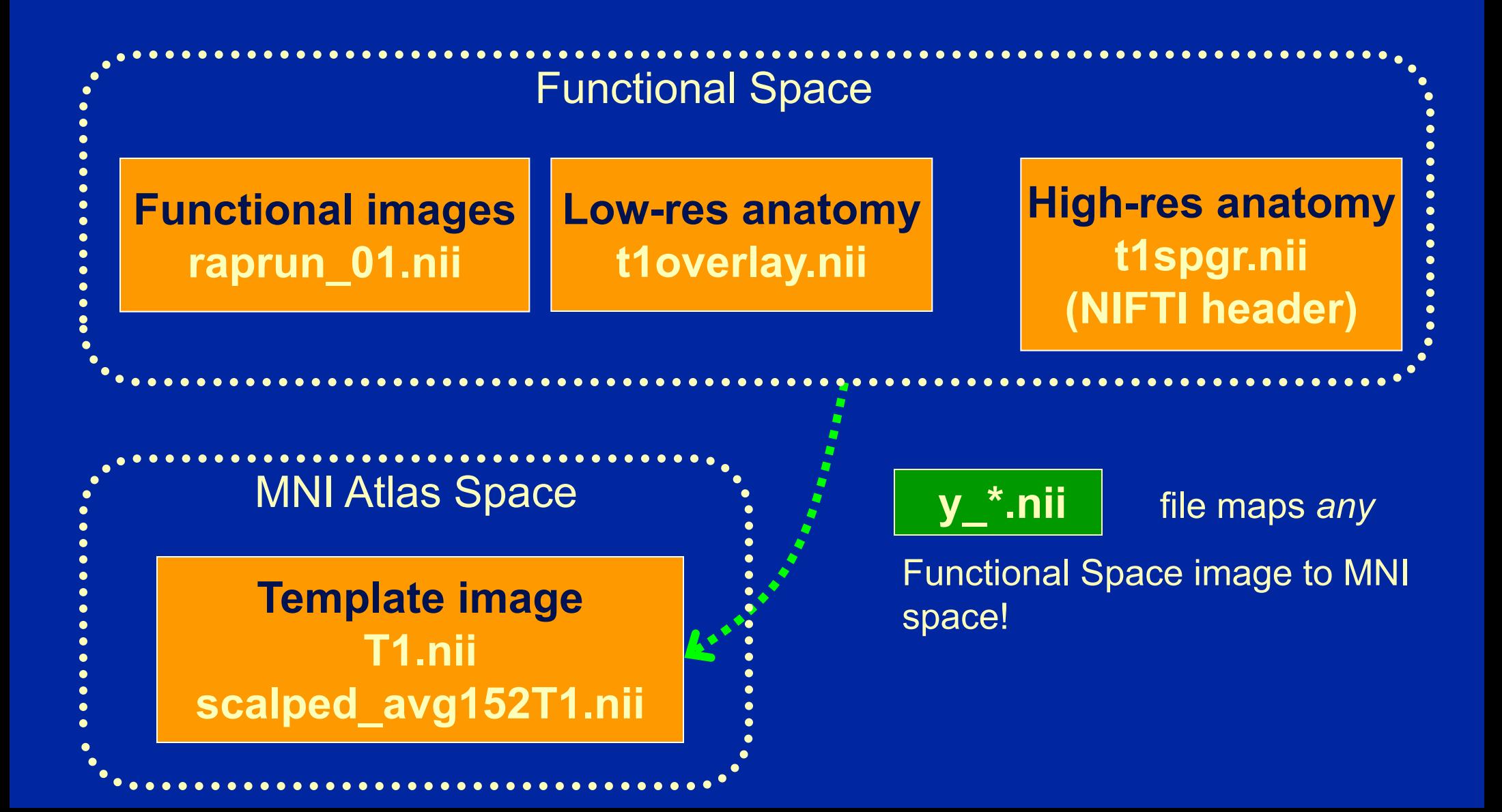

# After "Writing Normalized"

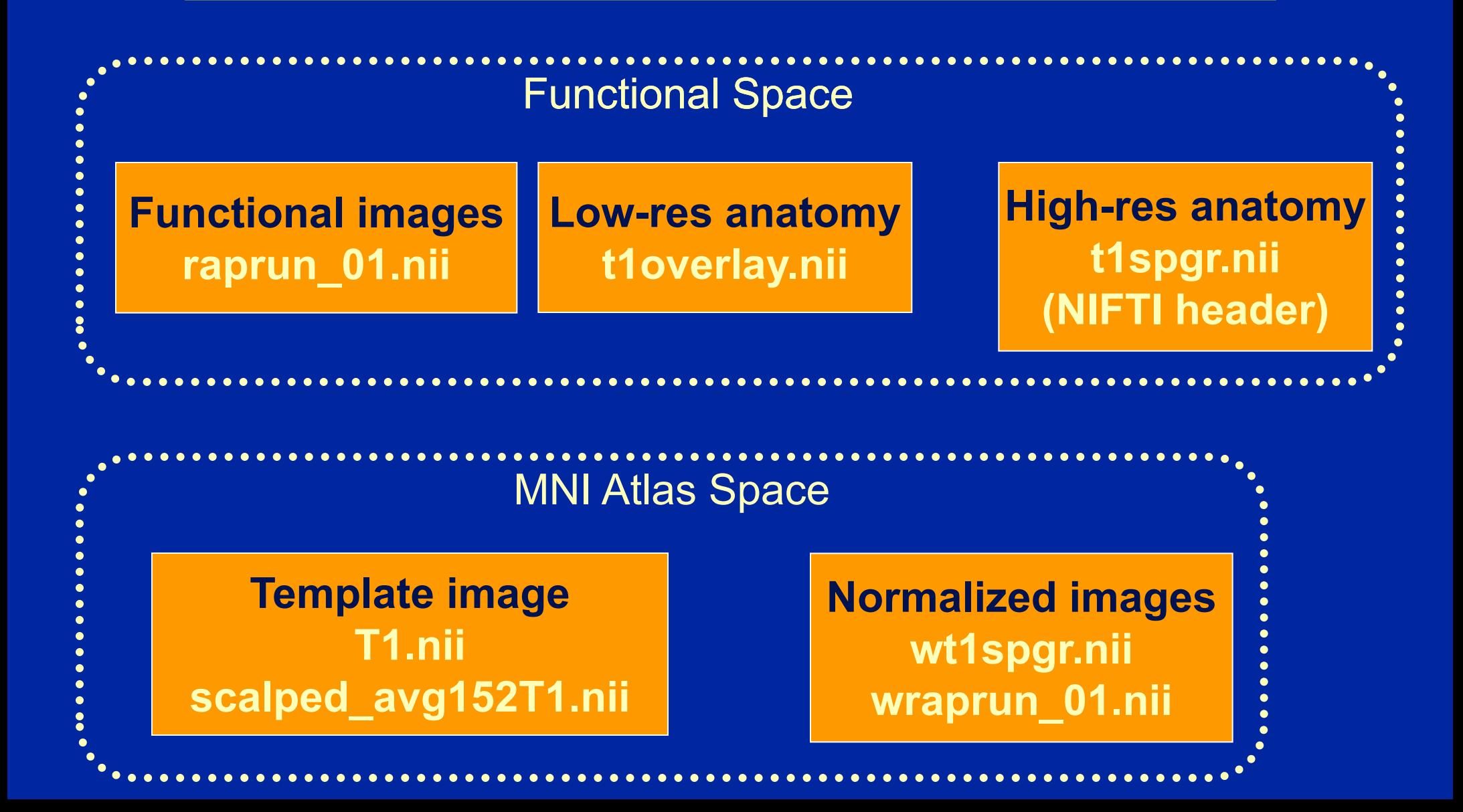

Group Analysis: Strategy 1 Only transform contrast img's

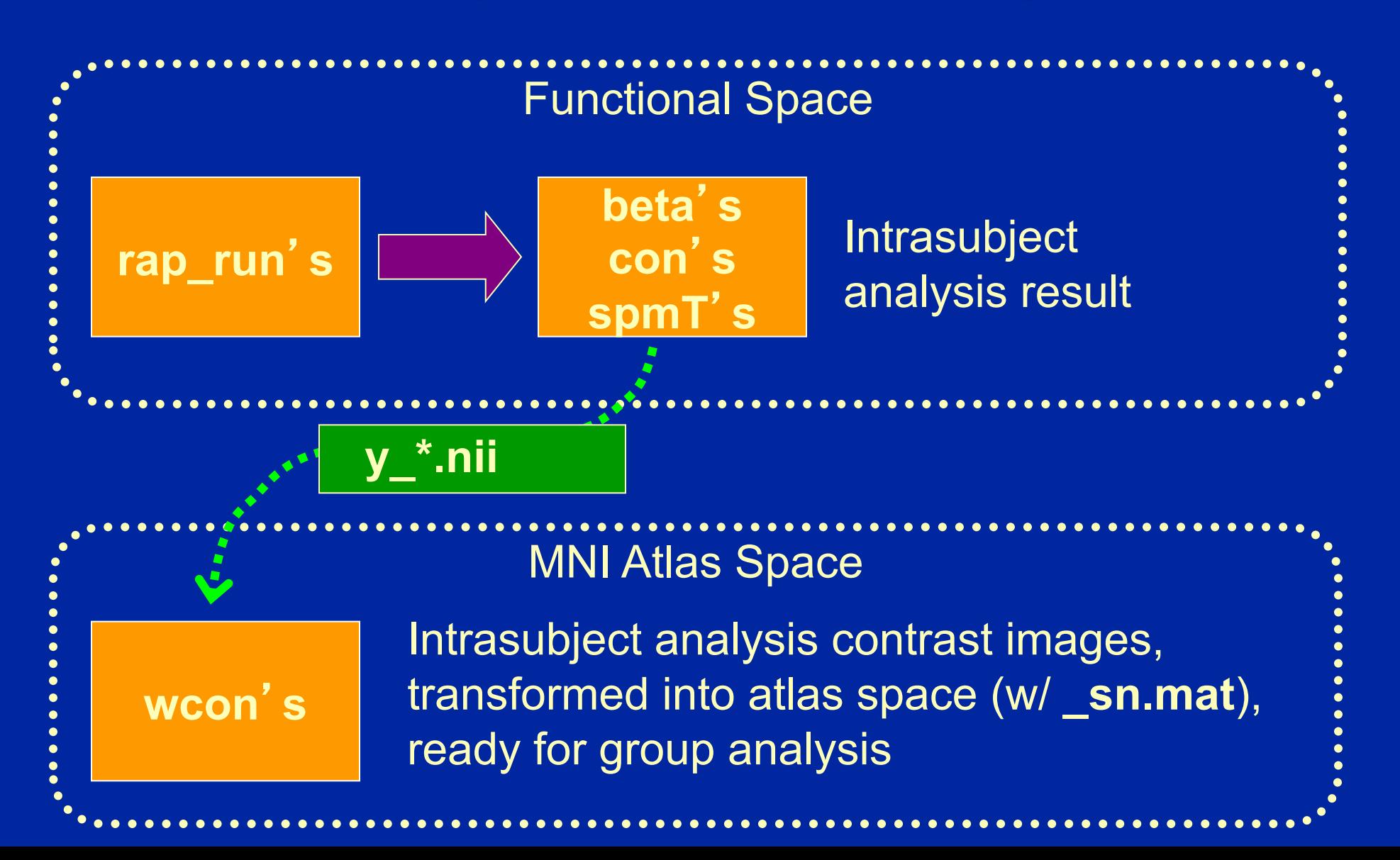

#### Group Analysis: Strategy 2 Transform all functionals

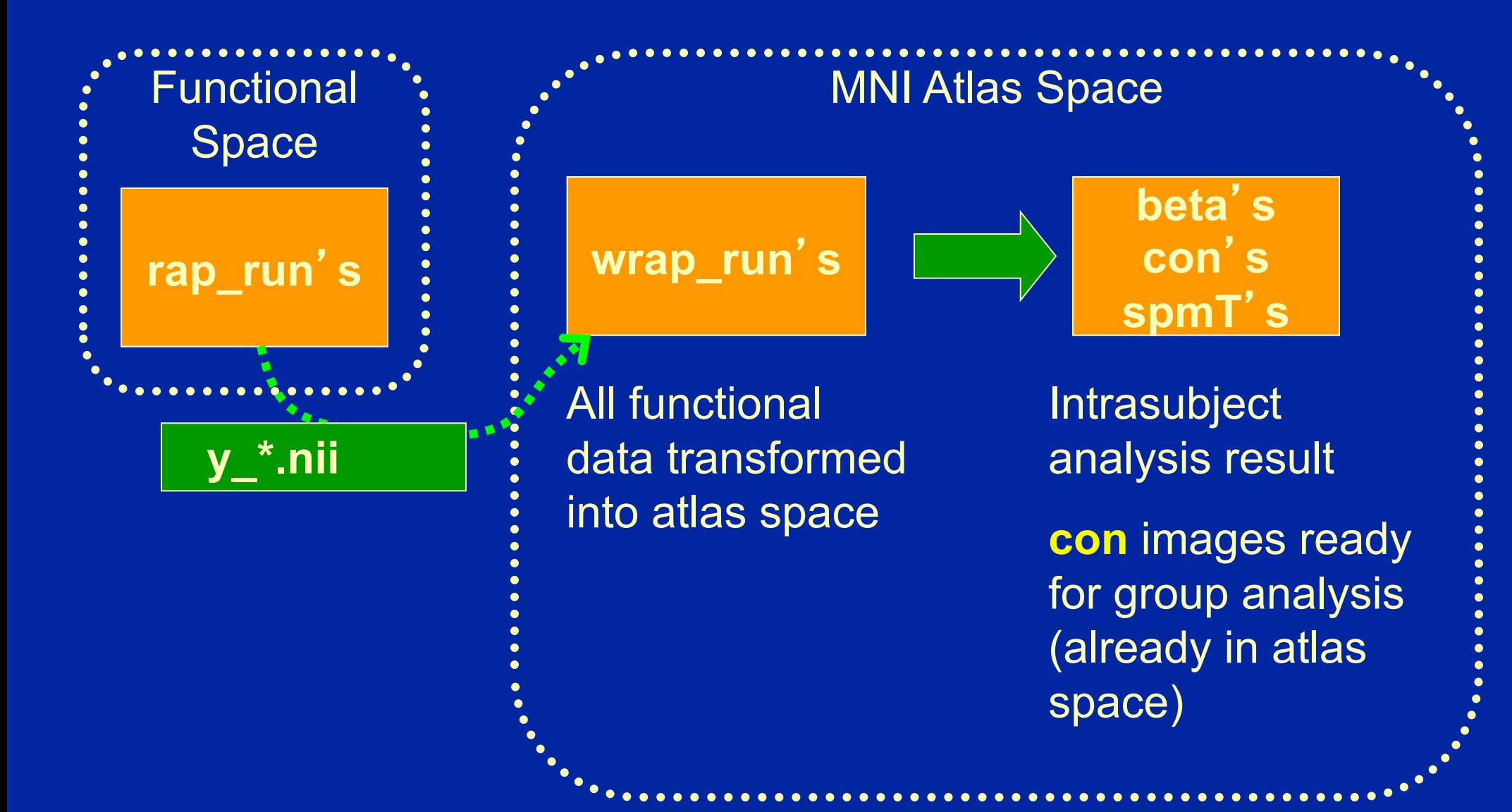

### Normalization recommendations

- If not doing segmented normalization, with 'scalped' brains use 'scalped' template
	- Scalped template **scalped\_avg152T1.nii**
	- *Should* give best results
		- We don't care about scalp alignment!
- Make sure WM equal in brightness
	- T1's can have inhomogeneity artifact, where center of volume is brighter
	- Should apply homogeneity correction (bias correction)
	- UM: make sure to use **(e)ht1spgr, (e)ht1overlay**